## **VIDEÓMEGFIGYELŐ KAMERA PNI IP11MP 720P VEZETÉK NÉLKÜLI, KÜLTÉRI ÉS BEL-TÉRI IP-VEL**

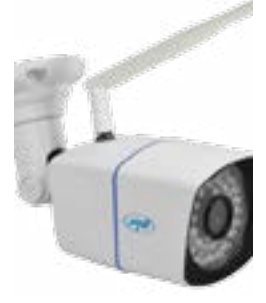

## **MŰSZAKI ADATOK:**

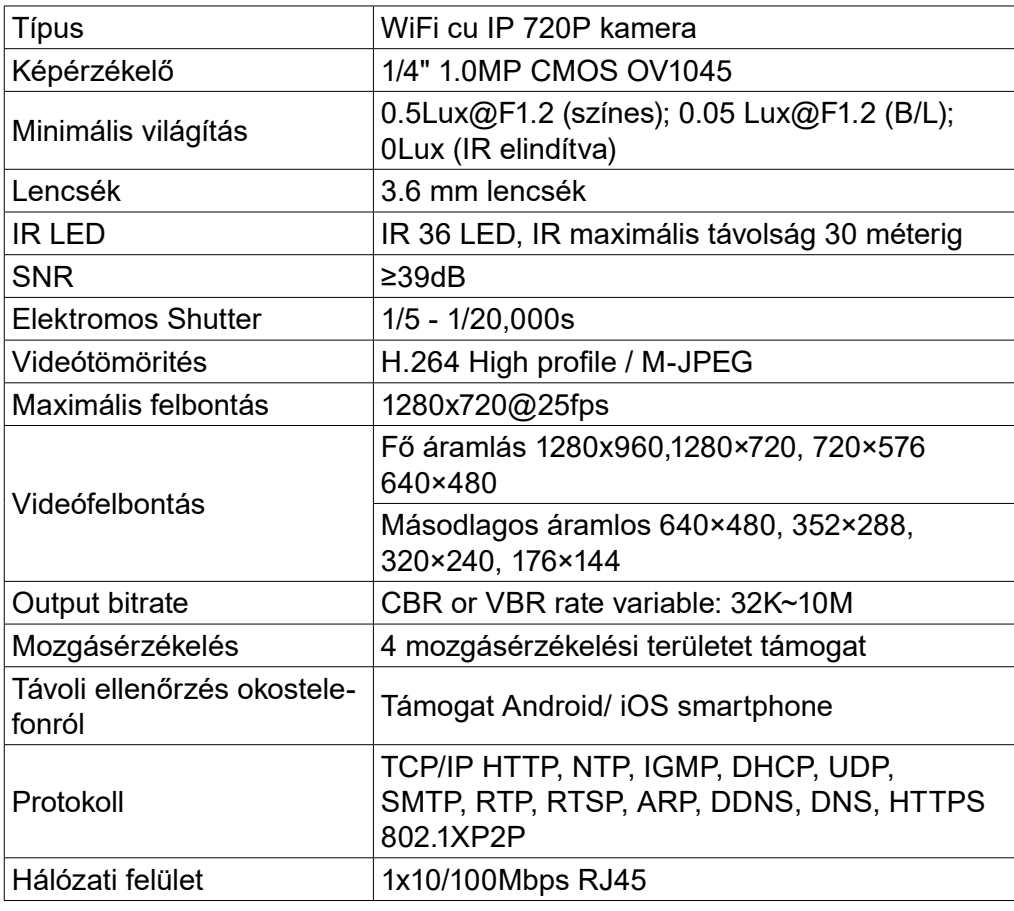

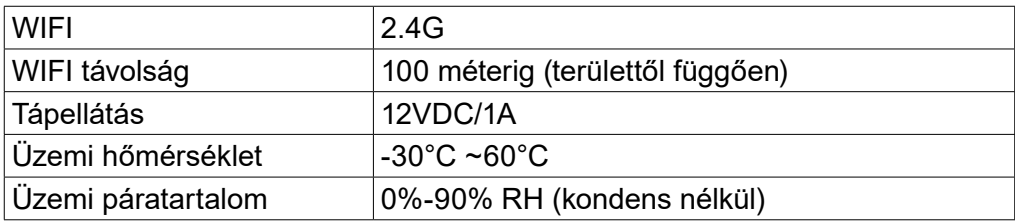

## **KAMERA HOZZÁADÁSA A RENDSZERHEZ:**

## **Megjegyzés: IP11MP vezeték nélküli IP kamera csak a PNI WiFi 400 vezeték nélküli NVR-rel kompatibilis.(maximum 8 kamerát támogat).**

Ha ki akarnak cserélni vagy hozzáadni egy kamerát a rendszerhez a következő lenti lépéseket kell elvégezni:

- Csatlakoztassa a kamerát közvetlenül az NVRhez hálózati kábellel (nem működik search-en keresztül a hálózatban mert különböző IP osztályuk van) - Lépjen be **Main menu** (főmenü)→ **Channel management** (csatornák adminisztrálása), törölje ki az offline kamerák listájából azokat amelyeknek az ikonja mellett megjelenik a

- Kattintson**Search** (keresés), válassza ki azt a kamerát amit hozzá akar adni, majd kattintson **Add** (hozzáadás) és **Save** (mentés).

- Menjen vissza valós időben a megtekintési ablakaba, kattintson jobbra és válassza ki **WiFi settings** (WiFi beállítás)

- Huzza ki a hálózati kábelt a kamerából

- 30 másodperc múlva lépjen be újból a **Main menu** (főmenü)→ **Channel management** (csatornák adminisztrálása)

- Kattintson **Search** (keresés), válassza ki a kamerát amit hozzá akar adni, majd kattintson **Add** (hozzáadás) és **Save** (mentés)

- Ismételje meg a fenti lépéseket mindegyik kamerának amit hozzá akar adni a rendszerbe.

- Kattintson **Save** (mentés) , hogy befejezás a kamera hozzáadási eljárását . Az új hozzáadott kamerák meg fognak jeleni a képek megtekintési ablakába.

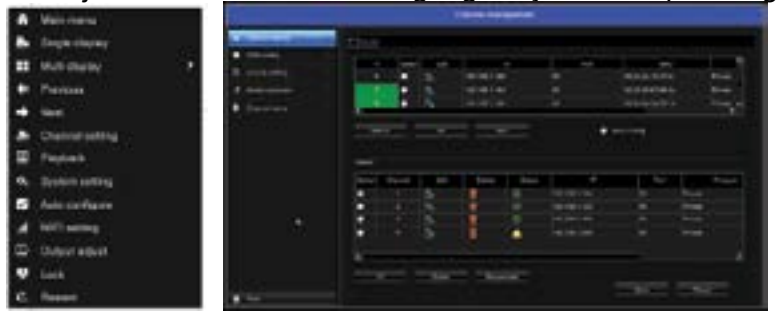

Jobb menü Csatorna adminisztrálási ablak canale